Oberer Saal Konzil 1

# Anleitung Medientechnik Konzil

Lesen Sie die folgenden Seiten aufmerksam durch. Sie finden in dieser Anleitung Hinweise zum Betrieb und zur Handhabung der Licht-, Ton- und Präsentationstechnik.

## *Tontechnik*

# **Mikrofone**

#### **(1) Handmikrofon**

Das Rednerpult ist mit einem kabellosen Handmikrofon (Abb. 1) ausgestattet, welches zunächst eingeschaltet werden muss (Abb. 3). Das Mikrofon ist auf ein flexibel positionierbares Mikrofonstativ aufgesteckt und kann bei Bedarf auch entnommen werden. Halten Sie das Handmikrofon dann am Griff. Decken Sie beim Halten des Mikrofons nicht die Antenne am unteren Ende des Mikrofons ab, um die Funkverbindung zur Regie nicht zu beeinträchtigen. Das Handmikrofon liegt am Mischpult auf Kanal 1 an und ist standardmäßig am Mischpult stumm geschaltet, d.h. der MUTE-Button leuchtet rot (-> Abb. 7).

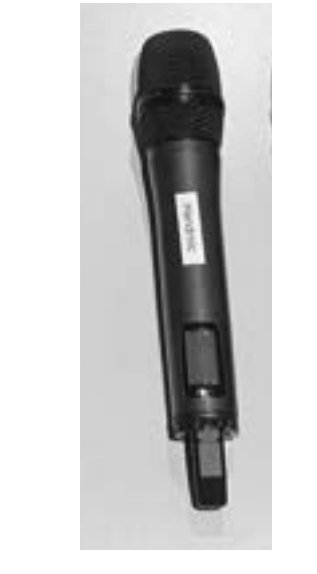

Abb. 1: Handmikrofon

#### **(2) Umhängemikrofon / Ansteckmikrofon**

Das Umhängemikrofon (-> Abb. 2) besteht aus einem Taschensender mit Tragegurt und einem Ansteckmikrofon am Gurt. Schalten Sie das Mikrofon ein (-> Abb. 4) und hängen Sie sich den Gurt um den Hals. Beachten Sie dabei, dass das Mikrofon nach oben in Richtung Mund zeigt. Das Umhängemikrofon liegt am Mischpult auf Kanal 2 an und ist standardmäßig am Mischpult stumm geschaltet, d.h. der MUTE-Button leuchtet rot (-> Abb. 7).

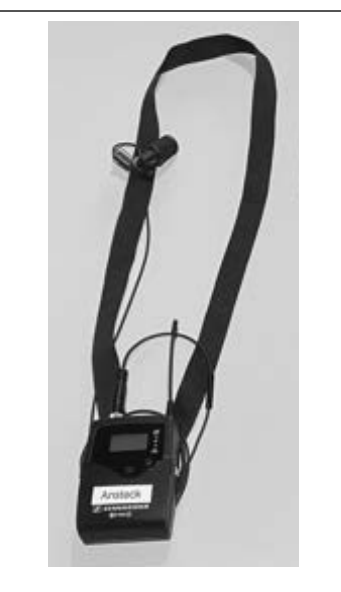

Abb. 2: Umhängemikrofon

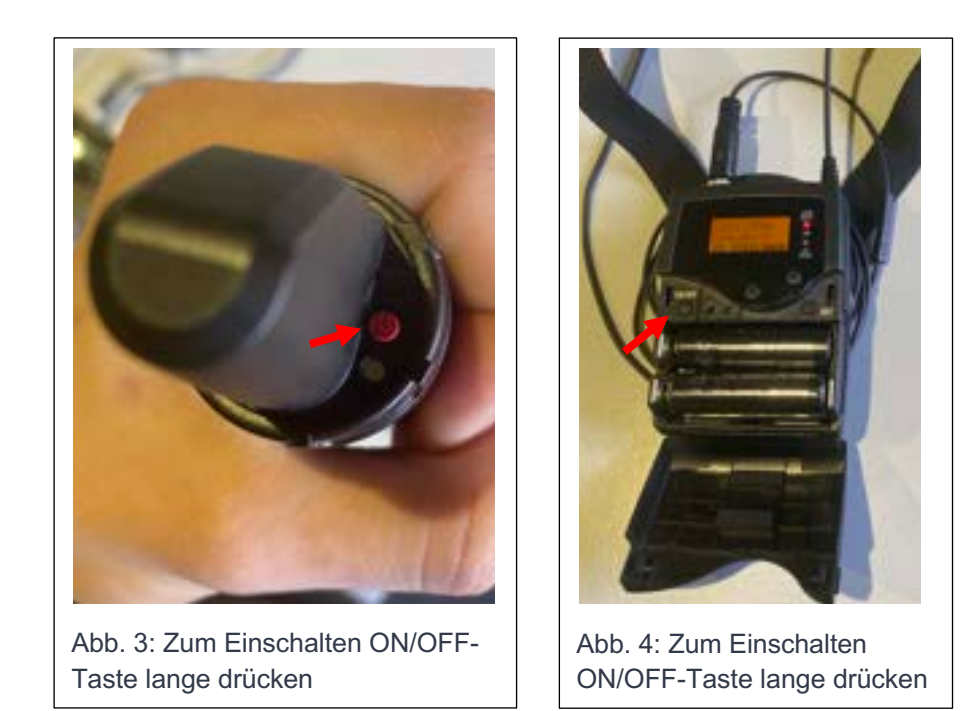

## **Externe Zuspielquellen**

Es können weitere Zuspielquellen angeschlossen werden, z.B. Tablets, Laptops, etc. Dafür stehen 2 Anschlussmöglichkeiten zur Verfügung: digital über HDMI oder analog über ein Miniklinke-Anschlusskabel.

#### **(1) PC HDMI**

Wenn ein externes Zuspielgerät über das HDMI-Kabel am Rednerpult (-> Abb. 5) angeschlossen wird, wird das Audiosignal auf die Beschallungsanlage übertragen. Das Signal liegt am Mischpult auf Kanal 3 an und ist standardmäßig stumm geschaltet, d.h. der MUTE-Button leuchtet rot. (-> Abb. 7)

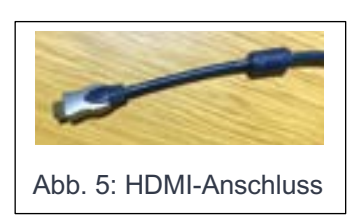

#### **(2) PC Klinke**

Wenn ein externes Zuspielgerät über das Miniklinke-Kabel am Rednerpult (-> Abb.6) angeschlossen wird, wird das Audiosignal auf die Beschallungsanlage übertragen. Das Signal liegt am Mischpult auf Kanal 4 an und ist standardmäßig stumm geschaltet, d.h. der MUTE-Button leuchtet rot. (-> Abb. 7)

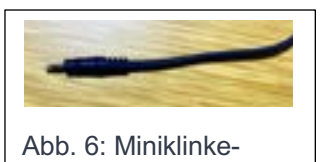

**Anschluss** 

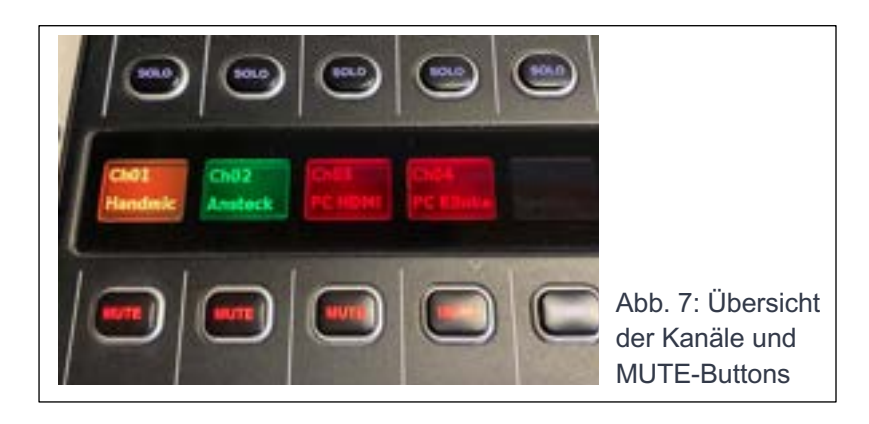

## **Akkus**

Das Handmikrofon und das Umhängemikrofon werden von jeweils zwei Akkus mit Strom versorgt. Eine Anzeige für den Akkustand befindet sich im Display des jeweiligen Geräts. Am Ende ihrer Vorlesung, oder wenn das Batteriesymbol während der Vorlesung zu blinken beginnt, sollten Sie die Akkus austauschen (-> Abb. 8). Das Ladegerät (-> Abb. 9) zum Aufladen der Akkus befindet sich an der Regie. Hier sollten Sie auch immer vier geladene Akkus vorfinden. Eine grüne bzw. rote LED auf der Oberseite des Ladegeräts gibt an welche Akkus gerade laden -> ROT, oder geladen sind -> GRÜN.

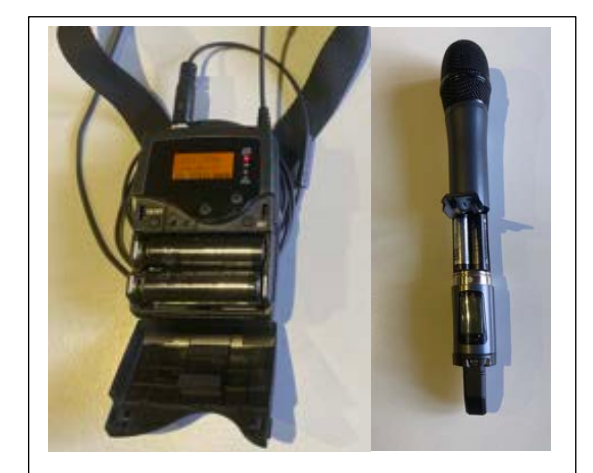

Abb. 8: Zum Wechseln der Akkus: Umhängemikrofon aufklappen, Handmikrofon unten aufschrauben

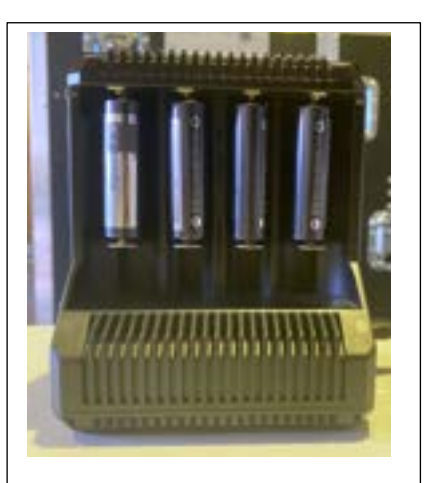

Abb. 9: Ladegerät zum Aufladen der Akkus

*Lichttechnik*

# **Bühnenbeleuchtung**

Zur Ausleuchtung der Bühne sind an der Decke diverse Scheinwerfer montiert, welche sich von dem Lichtstellwerk (-> Abb. 10) an der Regie steuern lassen. Für ihre Anwendung sind allerdings nur die beiden Spots direkt vor der Bühne erforderlich. Die Regler 6 & 7 steuern hierbei die Helligkeit der einzelnen Scheinwerfer, der Master-Regler steuert die Gesamthelligkeit.

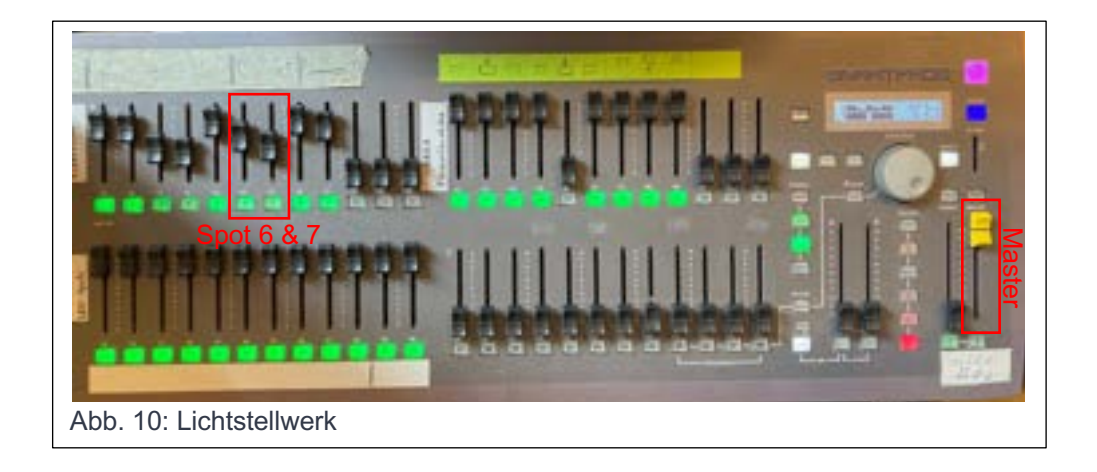

#### *Präsentationstechnik*

## **Projektor und Displays**

An der Regie finden Sie zwei Fernbedienungen, eine für den Projektor (-> Abb. 11) und eine für die beiden Displays (-> Abb. 12), welche in den Seitenschiffen hängen. Schalten Sie die Geräte an und stellen Sie sicher, dass die korrekten Eingänge ausgewählt sind: Projektor -> DIGITAL LINK, Displays -> HDMI1.

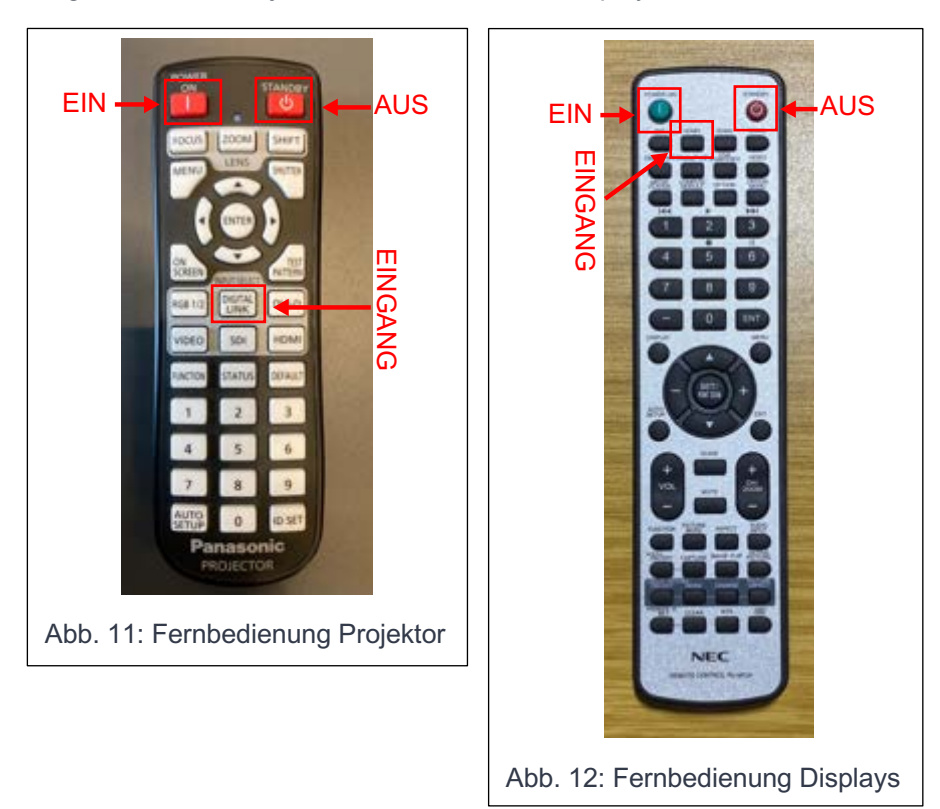

## **Anschließen eines Laptops**

Am Rednerpult befindet sich ein HDMI-Kabel, welches für den Anschluss eines Laptops vorgesehen ist. Von hier aus wird das Signal auf Projektor und Displays verteilt. Wie im Kapitel "Tontechnik" bereits beschrieben, finden Sie außerdem ein Miniklinke-Kabel zum Anschluss an die Kopfhörerbuchse ihres Laptops, falls die Audio-Übertragung über HDMI nicht funktioniert. Außerdem befinden sich unter dem Rednerpult ausreichend Steckdosen, um ihr Laptop mit Strom zu versorgen.

# **Häufige Probleme:**

- 1. Kein Ton von Handmikrofon oder Ansteckmikrofon -> Sender ausgeschaltet oder keine Akkus eingelegt; Kanal am Mischpult gemutet
- 2. Kein Ton über HDMI -> Falschen Audio-Ausgang am Laptop ausgewählt; Kanal am Mischpult gemutet
- 3. Kein Bild auf Projektor oder Display -> Gerät nicht eingeschaltet; Falsche Eingangsquelle ausgewählt